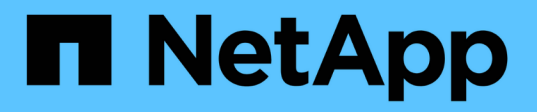

#### **SnapLock** ボリュームの移行がサポートされます ONTAP 7-Mode Transition

NetApp December 19, 2023

This PDF was generated from https://docs.netapp.com/ja-jp/ontap-7mode-transition/copybased/concept\_considerations\_for\_transitioning\_of\_snaplock\_enterprise\_volumes.html on December 19, 2023. Always check docs.netapp.com for the latest.

# 目次

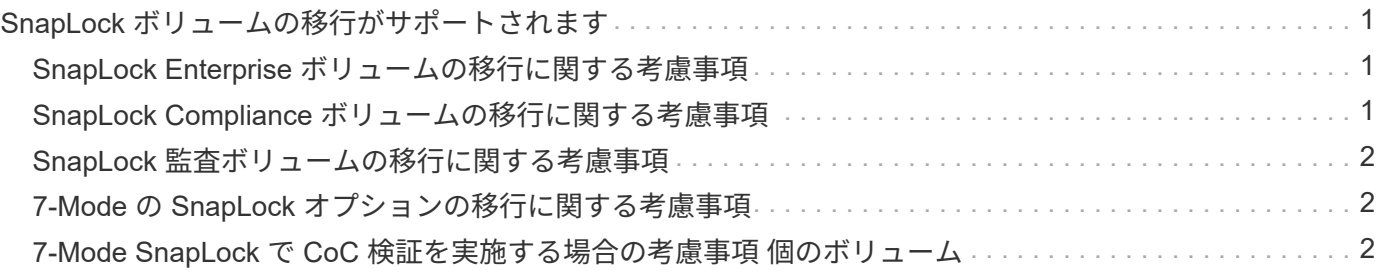

# <span id="page-2-0"></span>**SnapLock** ボリュームの移行がサポートされます

7-Mode Transition Tool では、 9.6 を除く ONTAP 9.0 リリースを実行しているターゲッ トクラスタへの SnapLock ボリュームの移行がサポートされます。

SnapLock Enterprise ボリュームと SnapLock Compliance ボリュームは、 9.6 以外の ONTAP リリースを実行 しているターゲットクラスタに移行することができます。ただし、ターゲットクラスタが MetroCluster 構成 に含まれている場合、 SnapLock Compliance ボリュームの移行はサポートされません。

### <span id="page-2-1"></span>**SnapLock Enterprise** ボリュームの移行に関する考慮事項

7-Mode Transition Tool では、スタンドアロンの SnapLock Enterprise ボリュームおよび SnapMirror 関係にある SnapLock Enterprise ボリュームの移行がサポートされます。

SnapLock Enterprise ボリュームを移行するワークフローは、 FlexVol の場合と同じです。

SnapMirror 関係は移行中も維持されます。

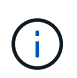

7-Mode Transition Tool では、 SnapLock Enterprise ボリュームの SnapMirror 関係は同じタイ プでのみ移行できます。つまり、ソースボリュームとデスティネーションボリュームの両方が SnapLock Enterprise ボリュームである必要があります。

### <span id="page-2-2"></span>**SnapLock Compliance** ボリュームの移行に関する考慮事項

7-Mode Transition Tool では、スタンドアロンの SnapLock Compliance ボリュームおよ び SnapMirror 関係にある SnapLock Compliance ボリュームの移行がサポートされま す。

スタンドアロンの SnapLock Compliance ボリュームを移行するワークフローは、 FlexVol ボリュームを移行 する場合と同じです。

SnapLock Compliance ボリュームの SnapMirror 関係は、 7-Mode Transition Tool で移行することはできませ ん。プライマリとセカンダリの SnapLock Compliance ボリュームをスタンドアロンボリュームとして移行 し、手動で関係を再同期する必要があります。

スタンドアロン、プライマリ、およびセカンダリのプロジェクトに SnapLock Compliance ボリューム(スタ ンドアロンボリュームと SnapMirror 関係にあるボリュームの両方)をスタンドアロンボリュームとして含め ることができます。

SnapLock Compliance ボリュームが含まれているプロジェクトでは、カットオーバー前読み取り / 書き込み モードはサポートされません。SnapLock Compliance ボリュームと非 SnapLock Compliance ボリュームで別 々のプロジェクトを作成することを推奨します。これは、 SnapLock Compliance ボリュームがプロジェクト に含まれている場合、カットオーバー前読み取り / 書き込みモードがサポートされないためです。

選択したボリュームが SnapLock Compliance ボリュームで、かつ SnapMirror 関係のデスティネーションであ る場合、カットオーバー処理の実行中に、 7-Mode ボリュームと ONTAP ボリュームの間の SnapMirror 関係 は解除されることなく削除されます。これにより、セカンダリ ONTAP SnapLock Compliance ボリュームは 読み取り専用モードのままとなります。プライマリとセカンダリの SnapLock Compliance ボリューム間の再 同期処理が成功するためには、セカンダリ ONTAP SnapLock Compliance ボリュームが読み取り専用モード

になっている必要があります。

を参照してください ["SnapMirror](https://kb.netapp.com/Advice_and_Troubleshooting/Data_Protection_and_Security/SnapMirror/How_to_transition_the_7-Mode_SnapLock_Compliance_volumes_with_SnapMirror_relationship_to_clustered_Data_ONTAP) [を使用した](https://kb.netapp.com/Advice_and_Troubleshooting/Data_Protection_and_Security/SnapMirror/How_to_transition_the_7-Mode_SnapLock_Compliance_volumes_with_SnapMirror_relationship_to_clustered_Data_ONTAP) [7-Mode SnapLock Compliance](https://kb.netapp.com/Advice_and_Troubleshooting/Data_Protection_and_Security/SnapMirror/How_to_transition_the_7-Mode_SnapLock_Compliance_volumes_with_SnapMirror_relationship_to_clustered_Data_ONTAP) [ボリュームの移行方法](https://kb.netapp.com/Advice_and_Troubleshooting/Data_Protection_and_Security/SnapMirror/How_to_transition_the_7-Mode_SnapLock_Compliance_volumes_with_SnapMirror_relationship_to_clustered_Data_ONTAP) [clustered](https://kb.netapp.com/Advice_and_Troubleshooting/Data_Protection_and_Security/SnapMirror/How_to_transition_the_7-Mode_SnapLock_Compliance_volumes_with_SnapMirror_relationship_to_clustered_Data_ONTAP) [Data ONTAP](https://kb.netapp.com/Advice_and_Troubleshooting/Data_Protection_and_Security/SnapMirror/How_to_transition_the_7-Mode_SnapLock_Compliance_volumes_with_SnapMirror_relationship_to_clustered_Data_ONTAP) [との関係](https://kb.netapp.com/Advice_and_Troubleshooting/Data_Protection_and_Security/SnapMirror/How_to_transition_the_7-Mode_SnapLock_Compliance_volumes_with_SnapMirror_relationship_to_clustered_Data_ONTAP)["](https://kb.netapp.com/Advice_and_Troubleshooting/Data_Protection_and_Security/SnapMirror/How_to_transition_the_7-Mode_SnapLock_Compliance_volumes_with_SnapMirror_relationship_to_clustered_Data_ONTAP)

### <span id="page-3-0"></span>**SnapLock** 監査ボリュームの移行に関する考慮事項

7-Mode Transition Tool では、 SnapLock 監査ボリュームの移行がサポートされま す。SnapLock 監査ボリュームを移行するワークフローは、 SnapLock Compliance ボリ ュームの移行と同じです。

監査ボリュームを ONTAP に移行したら、移行した監査ボリュームをターゲット SVM の SnapLock 監査ボリ ュームとして手動で指定する必要があります。

ONTAP では、監査ボリュームが SVM レベルで設定されます。Data ONTAP 7-Mode の監査ボリュームは、各 vFiler ユニットのコントローラ内のすべてのボリュームの統合リポジトリとして機能します。

SnapLock 監査ボリュームは、 SnapLock Compliance ボリュームの一種です。ターゲットクラスタが MetroCluster 構成に含まれている場合、 SnapLock 監査ボリュームの移行はサポートされていません。

を参照してください ["clustered Data ONTAP](https://kb.netapp.com/Advice_and_Troubleshooting/Data_Storage_Software/ONTAP_OS/How_to_configure_audit_volume_in_clustered_Data_ONTAP_for_the_transitioned_SnapLock_volumes) [での監査ボリュームの設定方法](https://kb.netapp.com/Advice_and_Troubleshooting/Data_Storage_Software/ONTAP_OS/How_to_configure_audit_volume_in_clustered_Data_ONTAP_for_the_transitioned_SnapLock_volumes) [移行した](https://kb.netapp.com/Advice_and_Troubleshooting/Data_Storage_Software/ONTAP_OS/How_to_configure_audit_volume_in_clustered_Data_ONTAP_for_the_transitioned_SnapLock_volumes) [SnapLock](https://kb.netapp.com/Advice_and_Troubleshooting/Data_Storage_Software/ONTAP_OS/How_to_configure_audit_volume_in_clustered_Data_ONTAP_for_the_transitioned_SnapLock_volumes) [ボリューム](https://kb.netapp.com/Advice_and_Troubleshooting/Data_Storage_Software/ONTAP_OS/How_to_configure_audit_volume_in_clustered_Data_ONTAP_for_the_transitioned_SnapLock_volumes)["](https://kb.netapp.com/Advice_and_Troubleshooting/Data_Storage_Software/ONTAP_OS/How_to_configure_audit_volume_in_clustered_Data_ONTAP_for_the_transitioned_SnapLock_volumes)

## <span id="page-3-1"></span>**7-Mode** の **SnapLock** オプションの移行に関する考慮事項

7-Mode Transition Tool では、 SnapLock ボリュームに関連するいくつかの 7-Mode のオ プションがサポートされます。

Data ONTAP 7-Mode には、 SnapLock ボリュームに関連する次のオプションがあります。

• 「 naplock.autocommit\_period` 」をご覧ください

このオプションは、 ONTAP ではボリュームレベルで、移行時に ONTAP に移行されます。

• 「 naplock.compliance.write\_verify` 」をご覧ください

このオプションは ONTAP では使用できません。

- 「 naplock.log.default retention` 」をご覧ください
- 'naplock.log.maximum\_size

「 naplock.log.default\_retention` 」オプションと「 naplock.log.maximum\_size 」オプションは ONTAP でサ ポートされますが、これらのオプションで設定された設定は 7-Mode Transition Tool では移行されません。移 行が完了したら、監査ボリュームに対してこれらのオプションを手動で設定する必要があります。

#### <span id="page-3-2"></span>**7-Mode SnapLock** で **CoC** 検証を実施する場合の考慮事項 個 のボリューム

7-Mode SnapLock ボリュームで CoC 検証を実施する場合の考慮事項を確認しておく必

要があります。

- SnapLock の CoC 検証は、 SnapLock ボリュームの移行に際して必須の場合にのみ実行してください。 CoC 検証は、プロジェクト内のすべてまたは一部の SnapLock ボリュームに対して実行できます。
- SnapLock の CoC 検証は、 7-Mode SnapLock ボリュームのファイル数によってはかなりの時間がかかる ことがあります。
- CoC 検証は読み書き可能でのみサポートされます 7-Mode SnapLock ボリューム

読み取り専用ボリュームでは実行できません。

• また、名前に非 ASCII 文字を含むファイルが格納されている SnapLock ボリュームでもサポートされませ ん。

Copyright © 2023 NetApp, Inc. All Rights Reserved. Printed in the U.S.このドキュメントは著作権によって保 護されています。著作権所有者の書面による事前承諾がある場合を除き、画像媒体、電子媒体、および写真複 写、記録媒体、テープ媒体、電子検索システムへの組み込みを含む機械媒体など、いかなる形式および方法に よる複製も禁止します。

ネットアップの著作物から派生したソフトウェアは、次に示す使用許諾条項および免責条項の対象となりま す。

このソフトウェアは、ネットアップによって「現状のまま」提供されています。ネットアップは明示的な保 証、または商品性および特定目的に対する適合性の暗示的保証を含み、かつこれに限定されないいかなる暗示 的な保証も行いません。ネットアップは、代替品または代替サービスの調達、使用不能、データ損失、利益損 失、業務中断を含み、かつこれに限定されない、このソフトウェアの使用により生じたすべての直接的損害、 間接的損害、偶発的損害、特別損害、懲罰的損害、必然的損害の発生に対して、損失の発生の可能性が通知さ れていたとしても、その発生理由、根拠とする責任論、契約の有無、厳格責任、不法行為(過失またはそうで ない場合を含む)にかかわらず、一切の責任を負いません。

ネットアップは、ここに記載されているすべての製品に対する変更を随時、予告なく行う権利を保有します。 ネットアップによる明示的な書面による合意がある場合を除き、ここに記載されている製品の使用により生じ る責任および義務に対して、ネットアップは責任を負いません。この製品の使用または購入は、ネットアップ の特許権、商標権、または他の知的所有権に基づくライセンスの供与とはみなされません。

このマニュアルに記載されている製品は、1つ以上の米国特許、その他の国の特許、および出願中の特許によ って保護されている場合があります。

権利の制限について:政府による使用、複製、開示は、DFARS 252.227-7013(2014年2月)およびFAR 5252.227-19(2007年12月)のRights in Technical Data -Noncommercial Items(技術データ - 非商用品目に関 する諸権利)条項の(b)(3)項、に規定された制限が適用されます。

本書に含まれるデータは商用製品および / または商用サービス(FAR 2.101の定義に基づく)に関係し、デー タの所有権はNetApp, Inc.にあります。本契約に基づき提供されるすべてのネットアップの技術データおよび コンピュータ ソフトウェアは、商用目的であり、私費のみで開発されたものです。米国政府は本データに対 し、非独占的かつ移転およびサブライセンス不可で、全世界を対象とする取り消し不能の制限付き使用権を有 し、本データの提供の根拠となった米国政府契約に関連し、当該契約の裏付けとする場合にのみ本データを使 用できます。前述の場合を除き、NetApp, Inc.の書面による許可を事前に得ることなく、本データを使用、開 示、転載、改変するほか、上演または展示することはできません。国防総省にかかる米国政府のデータ使用権 については、DFARS 252.227-7015(b)項(2014年2月)で定められた権利のみが認められます。

#### 商標に関する情報

NetApp、NetAppのロゴ、<http://www.netapp.com/TM>に記載されているマークは、NetApp, Inc.の商標です。そ の他の会社名と製品名は、それを所有する各社の商標である場合があります。